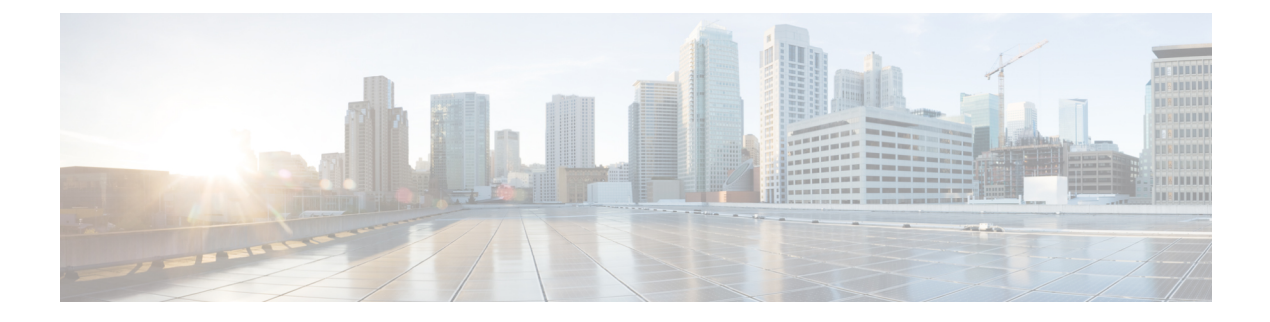

# **Flexible NetFlow** の設定

- 機能情報の確認 (1 ページ)
- NetFlow Lite の前提条件 (1 ページ)
- NetFlow Lite の制約事項 (2 ページ)
- NetFlow Lite について (3 ページ)
- Flexible NetFlow の設定方法 (12 ページ)
- Flexible NetFlow の監視 (25 ページ)
- 設定例 NetFlow Lite (25 ページ)
- Flexible NetFlow の機能情報 (26 ページ)

# 機能情報の確認

ご使用のソフトウェアリリースでは、このモジュールで説明されるすべての機能がサポートさ れているとは限りません。最新の機能情報および警告については、「Bug [Search](https://tools.cisco.com/bugsearch/search) Tool」および ご使用のプラットフォームおよびソフトウェア リリースのリリース ノートを参照してくださ い。このモジュールで説明される機能に関する情報、および各機能がサポートされるリリース の一覧については、機能情報の表を参照してください。

プラットフォームのサポートおよびシスコソフトウェアイメージのサポートに関する情報を検 索するには、Cisco Feature Navigator を使用します。Cisco Feature Navigator にアクセスするに は、[www.cisco.com/go/cfn](http://www.cisco.com/go/cfn) に移動します。Cisco.com のアカウントは必要ありません。

# **NetFlow Lite** の前提条件

NetFlow Lite モニターを接続するために、次の 2 つのターゲットがサポートされています。

- ポート:EtherChannel などの論理インターフェイスではなく、物理インターフェイスのみ でサポートされるモニター接続。物理インターフェイスは、ルーテッド ポートまたはス イッチド ポートです。
- VLAN : モニター接続は、レイヤ 2 VLAN ではなく、VLAN インターフェイス (SVI)の みでサポートされます。

## **NetFlow Lite** の制約事項

NetFlow Liteの制限事項は次のとおりです。

- モニタの制約事項:
	- モニター接続は、入力方向に限りサポートされます。
	- エクスポータはインターフェイスごとに複数サポートされますが、モニターはイン ターフェイスごとに 1 つサポートされます。
	- モニターでは永続キャッシュと標準キャッシュのみサポートされます。即時キャッ シュはサポートされません。
	- モニター パラメータがインターフェイスまたは VLAN に適用される場合は、それら のモニター パラメータは変更できません。
	- ポートおよびVLANの両方がモニターに接続されている場合、ポートに着信するトラ フィックについて VLAN モニターはポート モニターを上書きします。
	- フローモニタータイプとトラフィックタイプ(タイプとは、IPv4、IPv6、およびデー タリンクを意味します)は、作成するフローで同じである必要があります。
	- deviceでは、インターフェイスにIPおよびポートベースのモニターを同時に接続でき ません。48 ポートdeviceは最大 48 台のモニター (IP またはポートベース) をサポー トし、256 SVI は最大 256 台のモニター (IP またはポートベース) を設定できます。
	- **show flow monitor** *flow\_name***cache** コマンドを実行すると、スイッチはそれ以前のス イッチ ソフトウェア バージョン(Catalyst 2960-S)からのキャッシュ情報を、すべて のフィールドにゼロが入力された状態で表示します。これらのフィールドはスイッチ に適用できないため、無視します。
- サンプラーの制限事項:
	- サンプリングされた NetFlow のみがサポートされます。
	- ポートと VLAN の両方について、deviceでは合計 4 つのサンプラーのみ(ランダムま たは確定)がサポートされます。
	- 両方のモードのサンプリング最小レートは、32 個のフローの中から 1 つで、両方の モードのサンプリング最大レートは 1022 個のフローから 1 つです。
	- サンプラーをインターフェイスに接続している間、サンプラーをモニタと関連付けて おく必要があります。これを行わないと、コマンドは拒否されます。このタスクを実 行するには、**ip flow monitor** *monitor\_name* sampler s*ampler\_name* **input** インターフェイ ス コンフィギュレーション コマンドを使用します。
	- 確定サンプラーを使用してモニタを接続する場合は、同じサンプラーを使用するすべ ての接続で、4 個の使用可能なサンプラーの中から 1 つの新しいフリー サンプラーを

スイッチ(ハードウェア)から使用します。サンプラーによるモニターの接続は4つ まで許容されます。

ランダムサンプラーを使用してモニターを接続する場合は、最初の接続のみがスイッ チ(ハードウェア)からの新しいサンプラーを使用します。同じサンプラーを使用す る残りのすべての接続は、同じサンプラーを共有します。

この動作のため、確定サンプラーを使用する場合は、サンプリングレートとdeviceが 送信した内容を比較することによって、サンプリングされたフローの正確な数を常に 確認できます。同じランダム サンプラーを複数のインターフェイスで使用する場合 は、任意のインターフェイスからのフローを常にサンプリングし、他のインターフェ イスからのフローは常にスキップすることができます。

- ネットワーク フローおよび統計情報はライン レートで収集されます。
- ACL ベースの NetFlow はサポートされていません。
- NetFlowバージョン9のみが*export-protocol*コマンドオプションを使用したFlexible NetFlow エクスポータでサポートされます。NetFlow バージョン 5 を設定した場合、このバージョ ンは受け入れられますが、現在、NetFlowバージョン5のエクスポート機能は利用できず、 サポートもされていません。
- スイッチは同種スタック構成をサポートしますが、混合スタック構成はサポートしませ  $h_{\circ}$

# **NetFlow Lite** について

### **NetFlow Lite** の概要

NetFlow Lite ではフローを使用して、アカウンティング、ネットワーク モニターリング、およ びネットワーク プランニングに関連する統計情報を提供します。

フローは送信元インターフェイスに届く単方向のパケット ストリームで、キーの値は同じで す。キーは、パケット内のフィールドを識別する値です。フローを作成するには、フロー レ コードを使用して、フロー固有のキーを定義します。

deviceは、ネットワーク異常とセキュリティ問題の高度な検出をイネーブルにするNetFlowLite 機能をサポートします。NetFlow Lite により、大量の定義済みフィールドの集合からキーを選 択して、特定のアプリケーションに最適なフロー レコードを定義できます。

1 つのフローと見なされるパケットでは、すべてのキー値が一致している必要があります。フ ローは、設定したエクスポート レコード バージョンに基づいて、関係のある他のフィールド を集めることもあります。フローは NetFlow Lite キャッシュに格納されます。

エクスポータを使用してNetFlow Liteがフローのために収集するデータをエクスポートし、 NetFlowLiteコレクタなどのリモートシステムにこのデータをエクスポートできます。NetFlow Lite コレクタは、IPv4 アドレスを使用できます。

モニターを使用してフローのために収集するデータのサイズを定義します。モニターで、フ ロー レコードおよびエクスポータを NetFlow Lite キャッシュ情報と結合します。

Cisco IOS XE 16.12.1 リリース以降、Flexible NetFlow 上の送信元グループタグ (SGT) および 宛先グループタグ(DGT)フィールドは、IPv6 トラフィックでサポートされます。

### **Flexible NetFlow** のコンポーネント

Flexible NetFlow は、いくつかのバリエーションで一緒に使用して、トラフィック分析および データエクスポートに使用できるコンポーネントで構成されます。FlexibleNetFlowのユーザー 定義のフローレコードおよびコンポーネントの構造では、最小限の数のコンフィギュレーショ ン コマンドで、ネットワーキング デバイスでのトラフィック分析およびデータ エクスポート のためのさまざまなコンフィギュレーションの作成が容易になります。各フローモニターに、 フロー レコード、フロー エクスポータ、およびキャッシュ タイプの固有の組み合わせを設定 できます。フロー エクスポータの宛先 IP アドレスなどのパラメータを変更する場合、フロー エクスポータを使用するすべてのフローモニターに対して自動的に変更されます。同じフロー モニターを複数のフローサンプラと組み合わると、さまざまなインターフェイス上でさまざな 速度の同じタイプのネットワーク トラフィックをサンプリングできます。ここでは、Flexible NetFlow コンポーネントのその他の情報を提供します。

### フロー レコード

Flexible NetFlow では、キー フィールドと非キー フィールドの組み合わせをレコードと呼びま す。Flexible NetFlow のレコードは Flexible NetFlow フロー モニターに割り当てられ、フロー データの格納に使用されるキャッシュが定義されます。

フロー レコードでは、フロー内のパケットを識別するために Flexible NetFlow で使用するキー とともに、FlexibleNetFlowがフローについて収集する他の関連フィールドを定義します。キー と関連フィールドを任意の組み合わせで指定して、フロー レコードを定義できます。device は、幅広いキーセットをサポートします。フローレコードでは、フロー単位で収集するカウン タのタイプも定義します。64ビットのパケットまたはバイトカウンタを設定できます。device は、フローレコードの作成時に、デフォルトとして次のmatchフィールドをイネーブルにしま す。

- match datalink:レイヤ 2 属性
- match ipv4: IPv4 属性
- match ipv6: IPv6 属性
- match transport:トランスポート層フィールド
- match wireless:ワイヤレス フィールド

#### **NetFlow** の事前定義済みのレコード

Flexible NetFlow には事前定義済みのレコードがいくつか含まれ、それを使用してネットワー ク トラフィックの監視を開始できます。事前定義済みのレコードは、Flexible NetFlow を迅速 に導入するために役立ち、ユーザー定義のフローレコードよりも簡単に使用できます。ネット

ワークモニタリングのニーズを満たす定義済みのレコードのリストから選択できます。Flexible NetFlowが改良されると、一般的なユーザー定義のフローレコードを事前定義済みレコードと して使用でき、簡単に導入できるようになります。

事前定義済みレコードにより、エクスポートされるデータのために既存のNetFlowコレクタコ ンフィギュレーションとの下位互換性が確保されます。事前定義済みレコードは、それぞれ固 有の key および nonkey フィールドの組み合わせを持ち、ルータで Flexible NetFlow をカスタマ イズしなくても、ネットワーク内のさまざまなタイプのトラフィックを監視する、内蔵機能を 提供します。

2つの事前定義済みレコード (NetFlow original と NetFlow IPv4/IPv6 original output) は機能的に 同等で、以前の(入力)NetFlow、および以前の NetFlow の 出力 NetFlow アカウンティング機 能をそれぞれエミュレートします。その他の Flexible NetFlow の事前定義済みレコードのいく つかは、以前の NetFlow で利用できる集約キャッシュ方式に基づきます。以前の NetFlow で利 用できる集約キャッシュ方式に基づく Flexible NetFlow の事前定義済みレコードでは、集約を 実行しません。代わりに、事前定義済みレコードによって各フローが個別に追跡されます。

#### ユーザー定義レコード

Flexible NetFlow では、key および nonkey フィールドを指定し、実際の要件に合わせてデータ 収集をカスタマイズすることで、Flexible NetFlow フロー モニター キャッシュ用の独自のレ コードを定義できます。Flexible NetFlow フロー モニター キャッシュに対して独自のレコード を定義する場合、ユーザー定義レコードと呼ばれます。nonkeyフィールドの値は、フロー内の トラフィックに関する追加情報を提供するためにフローに追加されます。nonkeyフィールドの 値の変更によって新しいフローが作成されることはありません。ほとんどの場合、nonkeyフィー ルドの値はフロー内の最初のパケットからのみ取得されます。FlexibleNetFlowを使用すると、 nonkeyフィールドとして、フロー内のバイト数やパケット数などのカウンター値をキャプチャ できます。

Flexible NetFlow では、ヘッダーおよびパケット セクションのタイプに新しいバージョン 9 エ クスポート フォーマット フィールド タイプが追加されます。Flexible NetFlow は NetFlow コレ クタに、対応するバージョン 9 エクスポート テンプレート フィールドで設定されたセクショ ン サイズを通知します。ペイロード セクションには、対応する長さフィールドがあり、収集 されるセクションの実際のサイズを収集するために使用できます。

#### **NetFlow Lite match** パラメータ

フロー レコードの次のキー フィールドを照合できます。

- IPv4 または IPv6 宛先アドレス
- Datalink フィールド(送信元および宛先 MAC アドレス、ならびに MAC EtherType(ネッ トワーク プロトコルのタイプ))。
- •アプリケーションのタイプ (ICMP、IGMP、または TCP トラフィック)を識別するトラ ンスポート フィールドの送信元および宛先ポート。

次の表で、NetFlow Lite の match パラメータについて説明します。フロー レコードごとに、次 の match パラメータを 1 つ以上設定する必要があります。

I

#### 表 **<sup>1</sup> : match** パラメータ

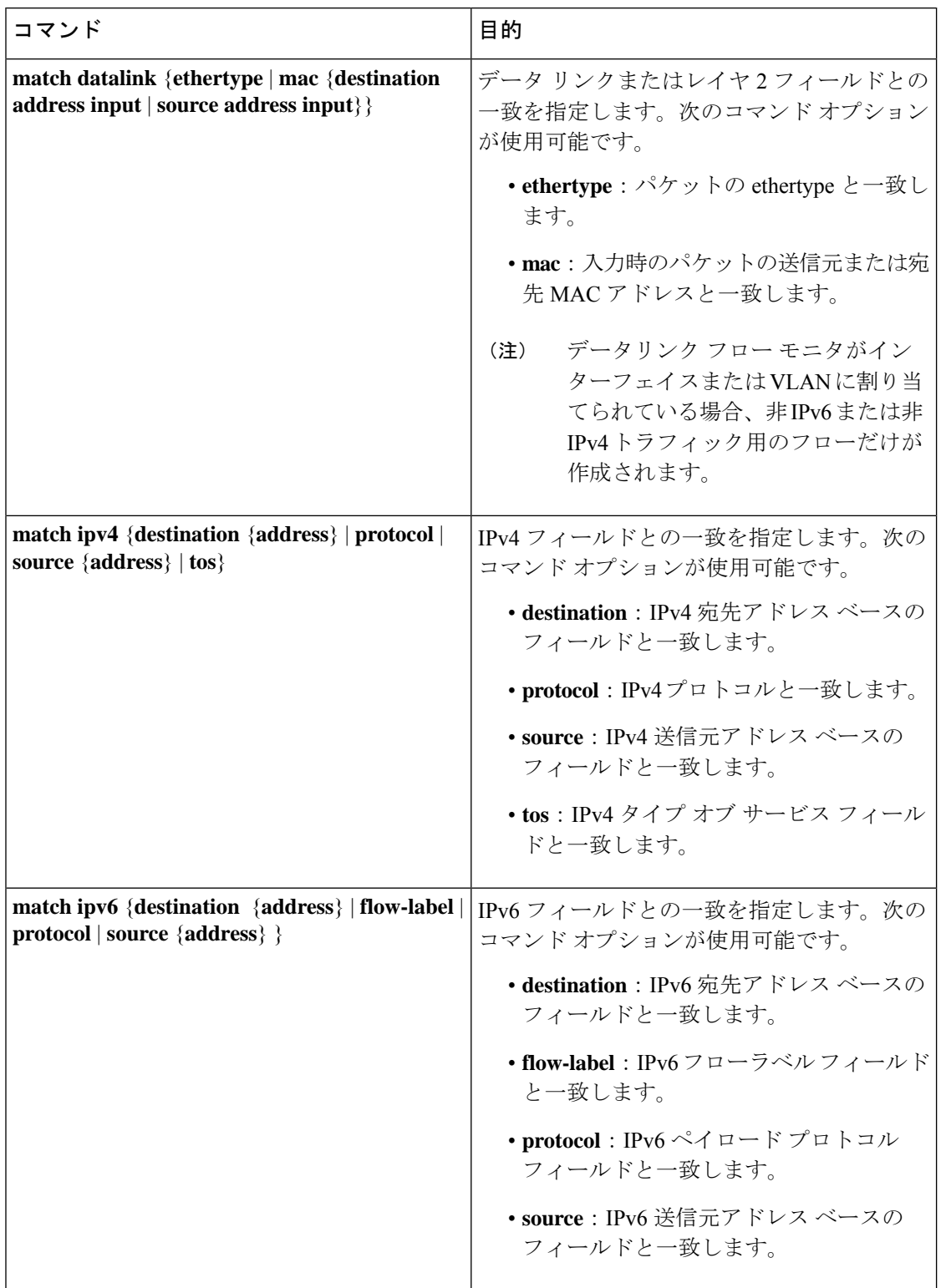

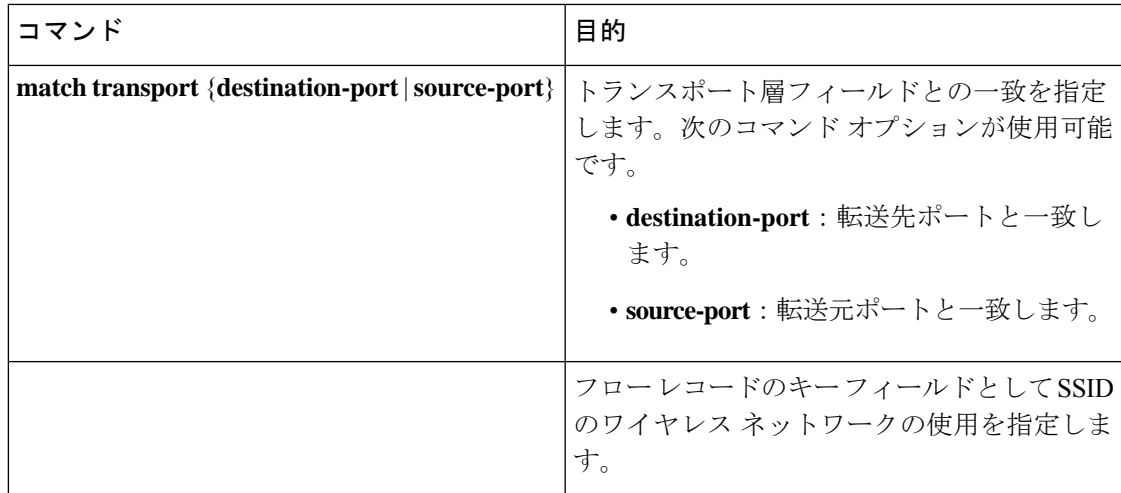

#### **NetFlow Lite collect** パラメータ

フロー レコードの次のキー フィールドを収集できます。

- 合計バイト数、エクスポータによって送信されるまたはフローまたはパケット(exporter)、 または 64 ビット カウンタのバイト数またはパケット数 (long)。
- 最初のパケットの送信時間または最新(最後)のパケットが見つかった時間からのシステ ム稼働時間に基づくタイムスタンプ。
- 入力インターフェイスのSNMPインデックス。サービスモジュールに着信するトラフィッ クのインターフェイスは、スイッチの転送キャッシュに基づいています。このフィールド は、一般にデータ リンク、IPv4 および IPv6 アドレスとともに使用され、直接接続された ホストの実際のファースト ホップのインターフェイスを提供します。
	- 値 0 は、インターフェイス情報がキャッシュにないことを意味します。
	- 一部の NetFlow コレクタでは、フロー レコードにこの情報が必要です。

次の表で、NetFlow Liteの collect パラメータについて説明します。

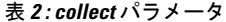

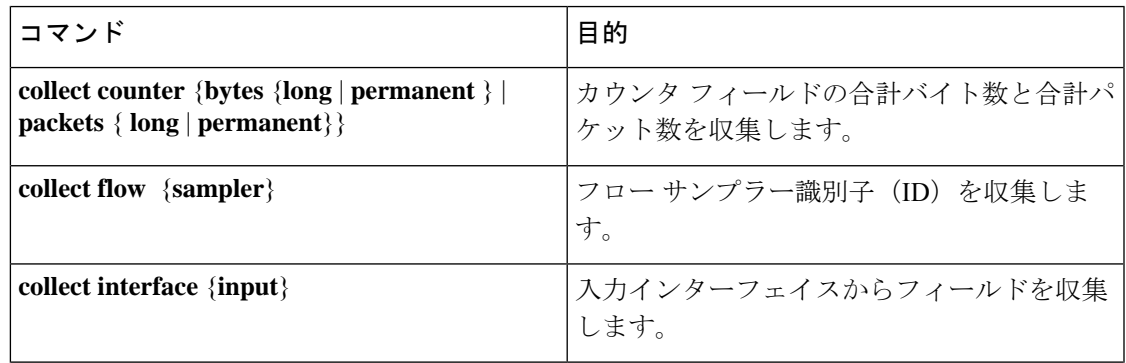

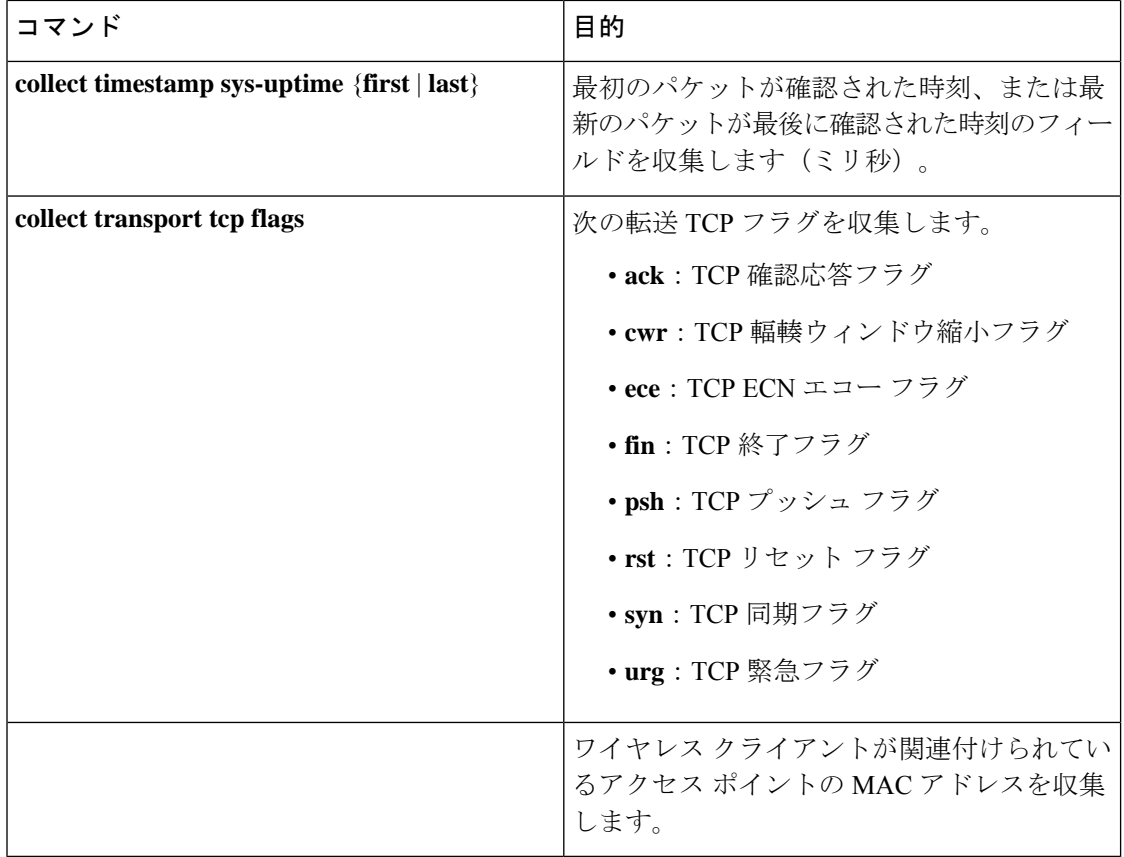

#### フロー エクスポータ

フローエクスポータでは、フロー モニタ キャッシュ内のデータをリモートシステム(たとえ ば、分析および保管のためにNetFlowコレクタを実行するサーバ)にエクスポートします。フ ローエクスポータは、コンフィギュレーションで別のエンティティとして作成されます。フ ローエクスポータは、フローモニタにデータエクスポート機能を提供するためにフローモニタ に割り当てられます。複数のフローエクスポータを作成して、1 つまたは複数のフローモニタ に適用すると、いくつかのエクスポート先を指定することができます。1つのフローエクスポー タを作成し、いくつかのフローモニタに適用することができます。

#### **NetFlow** データ エクスポート フォーマットのバージョン **9**

NetFlow の基本出力はフロー レコードです。NetFlow が改良され、フロー レコードのいくつか のフォーマットが向上しました。NetFlow エクスポート フォーマットの最新の進化は、バー ジョン 9 と呼ばれます。NetFlow Version 9 エクスポート フォーマットの識別機能は、テンプ レートがベースとなります。テンプレートは、レコードフォーマットの設計を拡張可能なもの にします。NetFlowサービスが将来拡張されても、基本フローレコードフォーマットを変更し 続ける必要がありません。テンプレートを使用すると、次のいくつかの利点があります。

• NetFlow のコレクタを提供したり、サービスを表示したりするアプリケーションを作成す るサードパーティ ビジネス パートナーは、新規の NetFlow 機能が追加されるたびにアプ

リケーションを再コンパイルする必要はありません。代わりに、既知のテンプレートフォー マットを記述する外部のデータ ファイルを使用することができます。

- 新規機能は、現在の導入環境を損ねることなく、NetFlow に迅速に追加できます。
- バージョン9フォーマットは新しいプロトコルや開発中のプロトコルに適応できるため、 NetFlow はこれらのプロトコルに対して「将来的に対応」します。

バージョン 9 のエクスポート フォーマットは、パケット ヘッダーとそれに続く 1 つ以上のテ ンプレート フロー セットまたはデータ フロー セットで構成されています。テンプレート フ ローセットでは、将来のデータフローセットに表示されるフィールドの説明が提供されます。 このようなデータ フロー セットは、後で同じエクスポート パケットまたは後続のエクスポー ト パケットで発生する可能性があります。テンプレート フロー セットおよびデータ フロー セットは、次の図に示すように、単一のエクスポートパケットに混在させることができます。

図 **<sup>1</sup> :** バージョン **9** エクスポート パケット

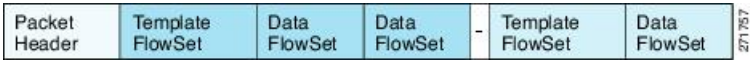

NetFlow Version 9 では、送信されるデータを NetFlow コレクタが理解できるように、テンプ レート データを定期的にエクスポートします。また、テンプレートのデータ フロー セットも エクスポートします。Flexible NetFlow の主な利点は、ユーザーがフロー レコードを設定する と、バージョン9テンプレートに効率的に変換され、コレクタに転送されることです。下の図 に、ヘッダー、テンプレート フロー セットおよびデータ フロー セットを含めて、NetFlow Version 9 エクスポート フォーマットの詳細な例を示します。

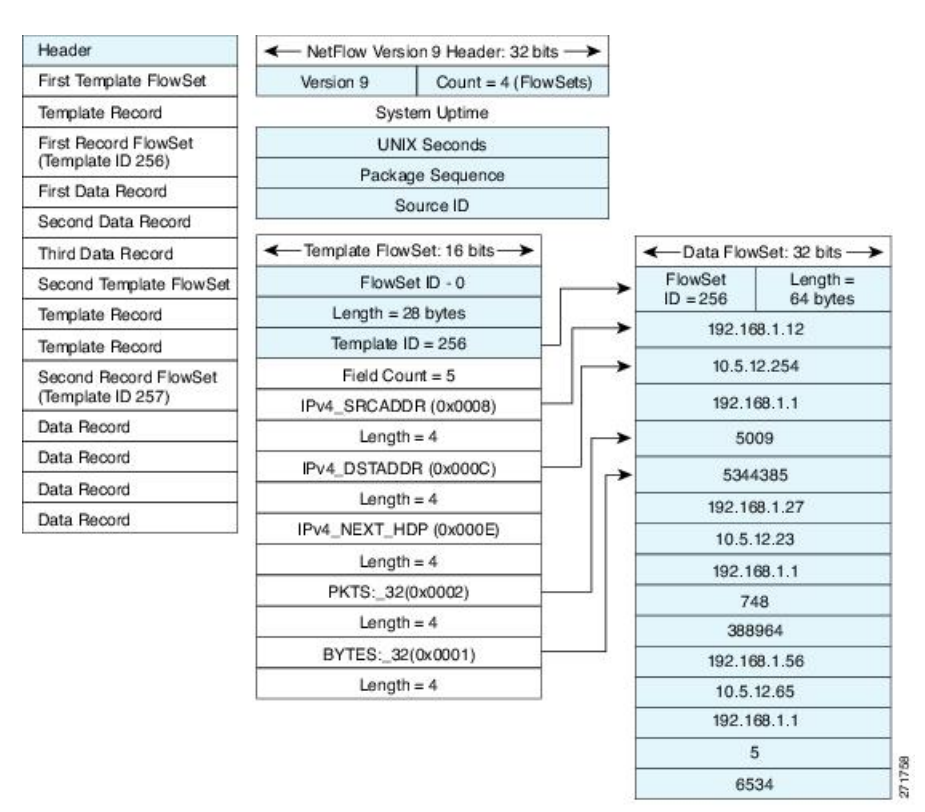

図 **2 : NetFlow** バージョン **9** エクスポート フォーマットの詳細例

#### フロー モニター

フロー モニターは Flexible NetFlow のネットワーク トラフィックの監視を実行するコンポーネ ントで、インターフェイスに適用されます。

フロー データはネットワーク トラフィックから収集され、フロー レコードの key フィールド および nonkey フィールドに基づいて監視プロセス中にフロー モニター キャッシュに追加され ます。

Flexible NetFlow は、同じトラフィックのさまざまなタイプの分析を実行するために使用でき ます。下の図では、入力インターフェイス上の標準トラフィック分析のために設計されたレ コードと、出力インターフェイス上のセキュリティ分析のために設計されたレコードを使用し てパケット 1 が分析されます。

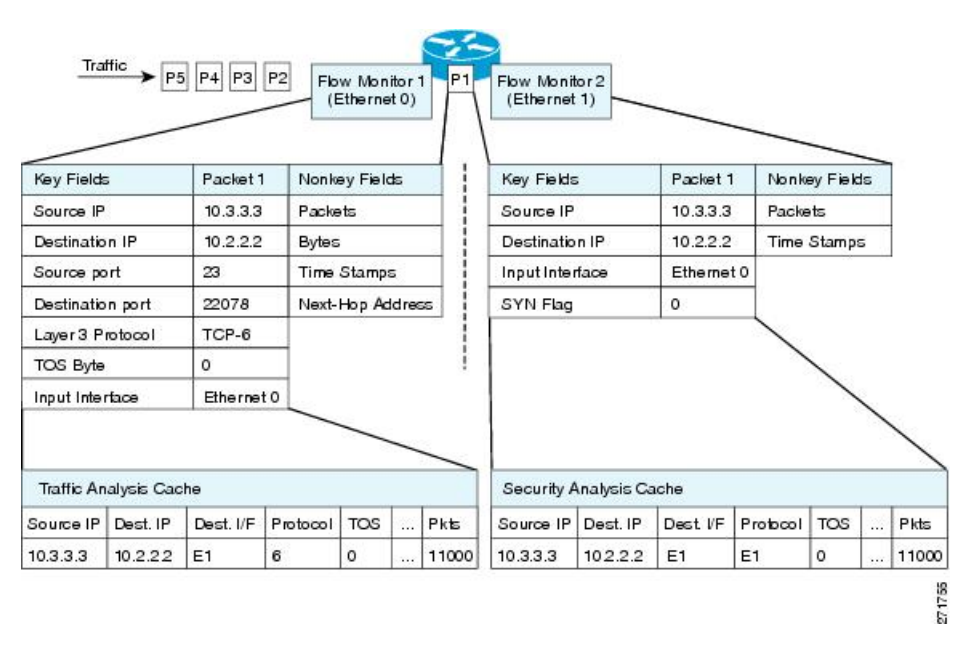

図 **3 : 2** つのフロー モニターを使用した同じトラフィックの分析例

下の図に、カスタム レコードを使用して複数のタイプのフロー モニターを適用するより複雑 な方法の例を示します。

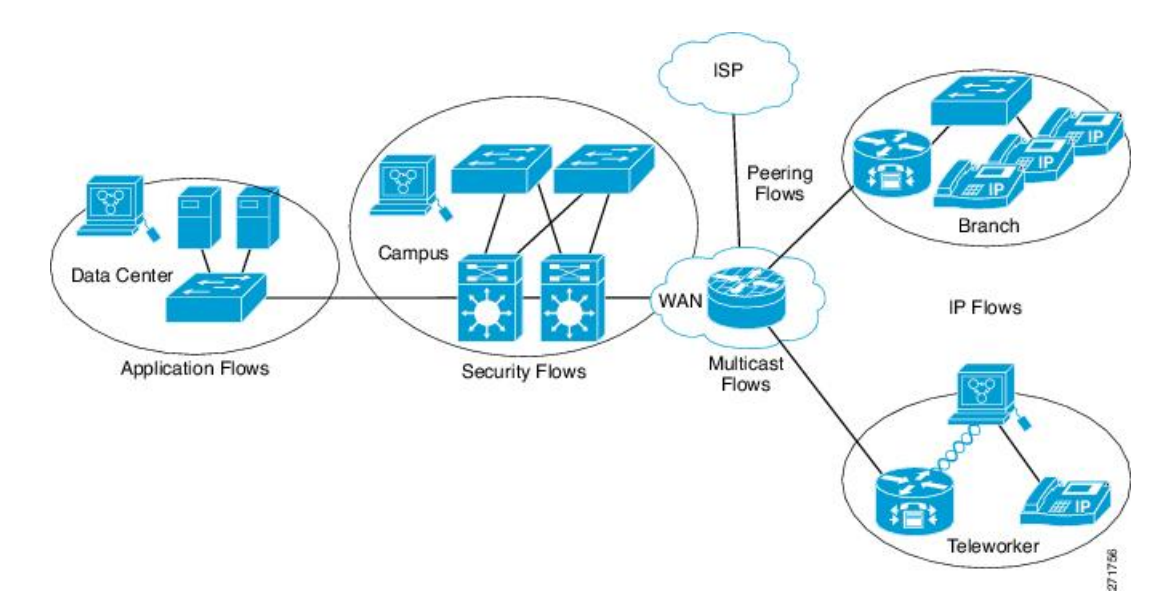

図 **<sup>4</sup> :** カスタム レコードでの複数のタイプのフロー モニターの複雑な使用例

#### 標準

デフォルトのキャッシュタイプは「normal」です。このモードでは、キャッシュ内のエントリ が timeout active 設定と timeout inactive 設定に従って期限切れになります。キャッシュ エント リは、期限切れになるとキャッシュから削除され、設定されている何らかのエクスポータに よってエクスポートされます。

#### フロー サンプラー

フローサンプラーは、ルータのコンフィギュレーションで別のコンポーネントとして作成され ます。フローサンプラーは、分析用に選択されるパケット数を制限することで、NetFlow Lite を実行しているデバイス上の負荷を削減するために使用されます。

フロー サンプリングでは、ルータのパフォーマンスに対するモニタリング精度が交換されま す。サンプラーをフローモニターに適用すると、フローモニターが分析する必要のあるパケッ ト数が減少するため、ルータでフローモニターを実行するためのオーバーヘッド負荷が低下し ます。フロー モニターで分析されるパケット数が減少すると、フロー モニターのキャッシュ に格納される情報の精度が、それに応じて低下します。

**ip flow monitor** コマンドを使用してインターフェイスに適用される場合、サンプラーはフロー モニターと組み合わせて使用されます。

### デフォルト設定

次の表に、device の NetFlow Lite デフォルト設定を示します。

表 **3 : NetFlow Lite** のデフォルト設定

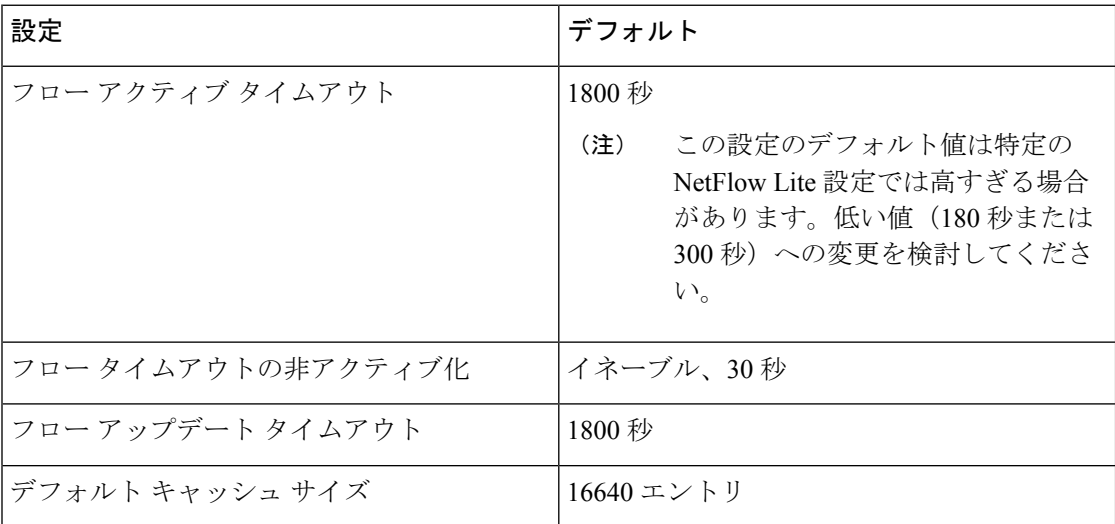

# **Flexible NetFlow** の設定方法

Flexible Netflow を設定するには、次の一般的な手順に従います。

- **1.** フローにキー フィールドおよび非キー フィールドを指定して、フロー レコードを作成し ます。
- **2.** プロトコルを指定して任意のフローエクスポータを作成し、宛先ポート、宛先、およびそ の他のパラメータを転送します。
- **3.** フロー レコードおよびフロー エクスポータに基づいて、フロー モニターを作成します。
- **4.** 任意のサンプラーを作成します。
- **5.** レイヤ 2 ポート、レイヤ 3 ポート、または VLAN にフロー モニターを適用します。

### フロー レコードの作成

フローレコードを作成し、照合するキー、および収集するフィールドをフロー内に追加できま す。

#### 手順の概要

- **1. configure terminal**
- **2. flow record** *name*
- **3. description** *string*
- **4. match** *type*
- **5. collect** *type*
- **6. end**
- **7. show flow record** [ **name** *record-name*]
- **8. copy running-config startup-config**

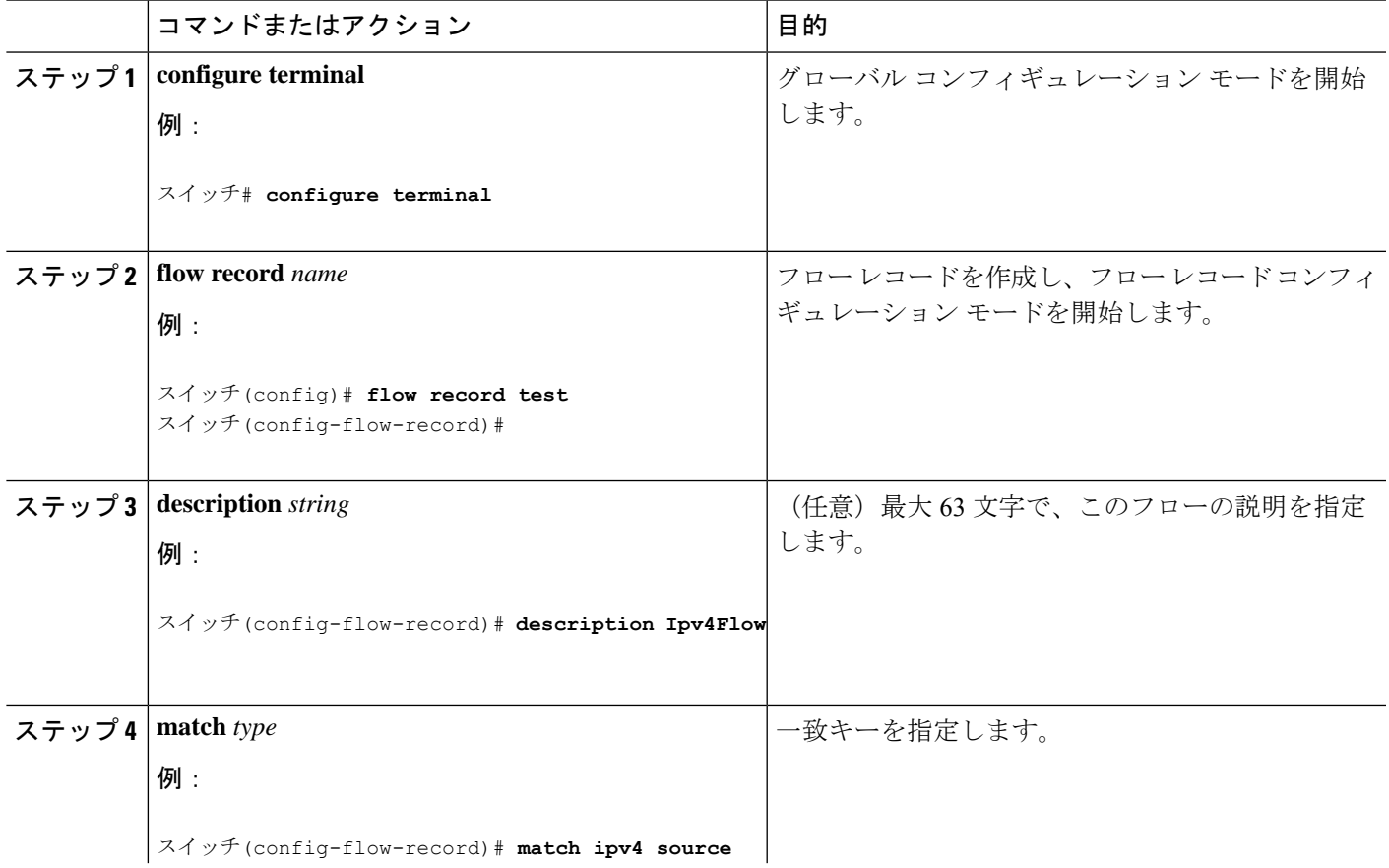

 $\mathbf I$ 

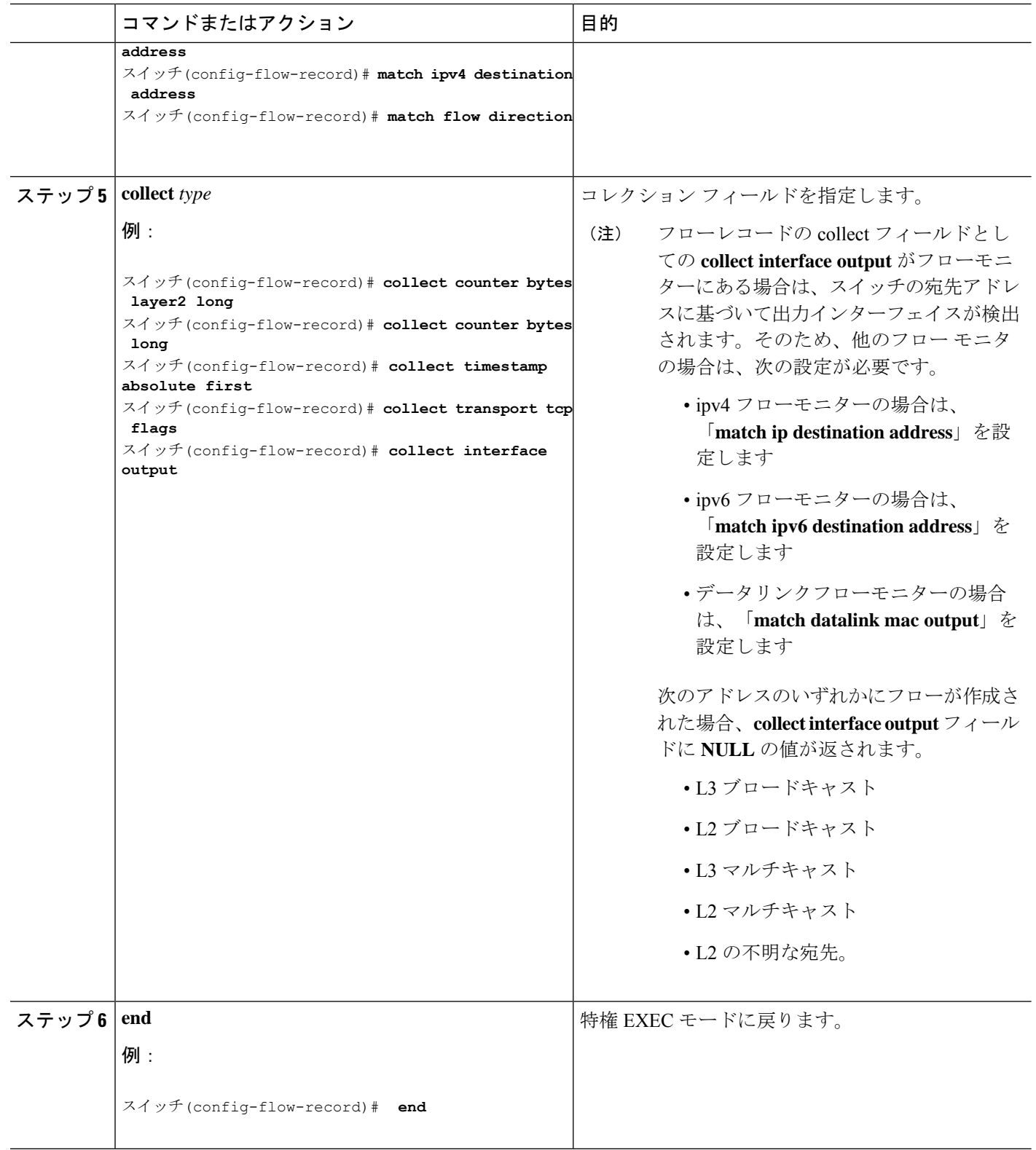

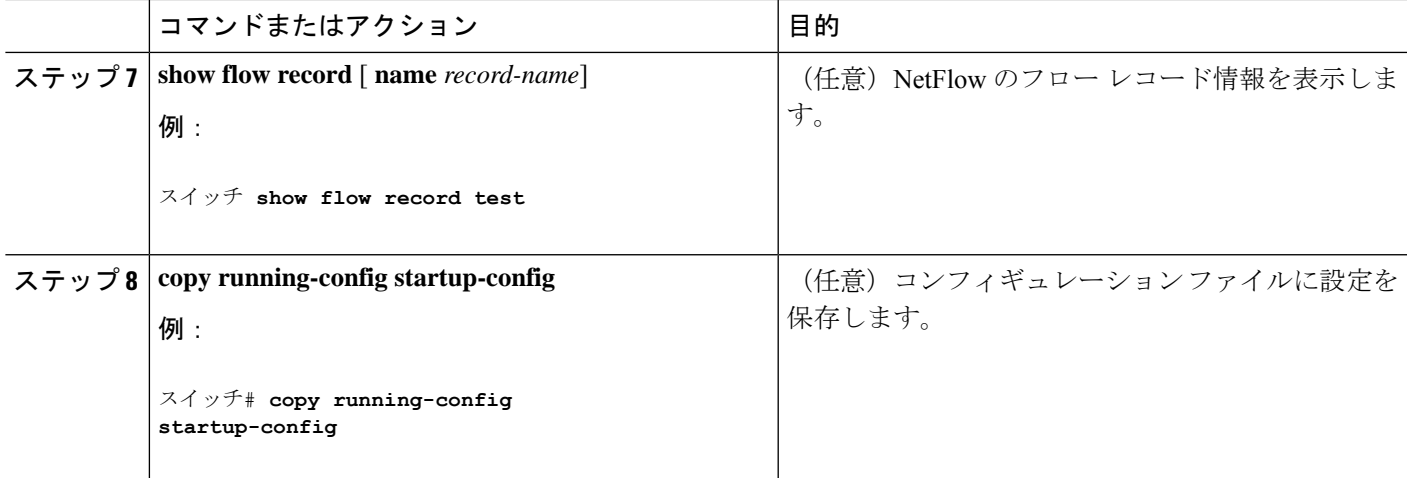

#### 次のタスク

エクスポートフォーマット、プロトコル、宛先、およびその他のパラメータを指定することに よって、任意でフロー エクスポータを定義します。

### フロー エクスポータの作成

フロー エクスポートを作成して、フローのエクスポート パラメータを定義できます。

フロー エクスポータごとに、1 つの宛先のみがサポートされます。複数の宛先にデータ をエクスポートする場合は、複数のフロー エクスポータを設定してフロー モニターに割 り当てる必要があります。 (注)

IPv4 アドレスを使用して宛先にエクスポートできます。

#### 手順の概要

- **1. configure terminal**
- **2. flow exporter** *name*
- **3. description** *string*
- **4. destination** {*ipv4-address*}
- **5. dscp** *value*
- **6. transport udp** *number*
- **7. ttl** *seconds*
- **8. export-protocol** {**netflow-v9**}
- **9. end**
- **10. show flow exporter** [ **name** *record-name*]
- **11. copy running-config startup-config**

I

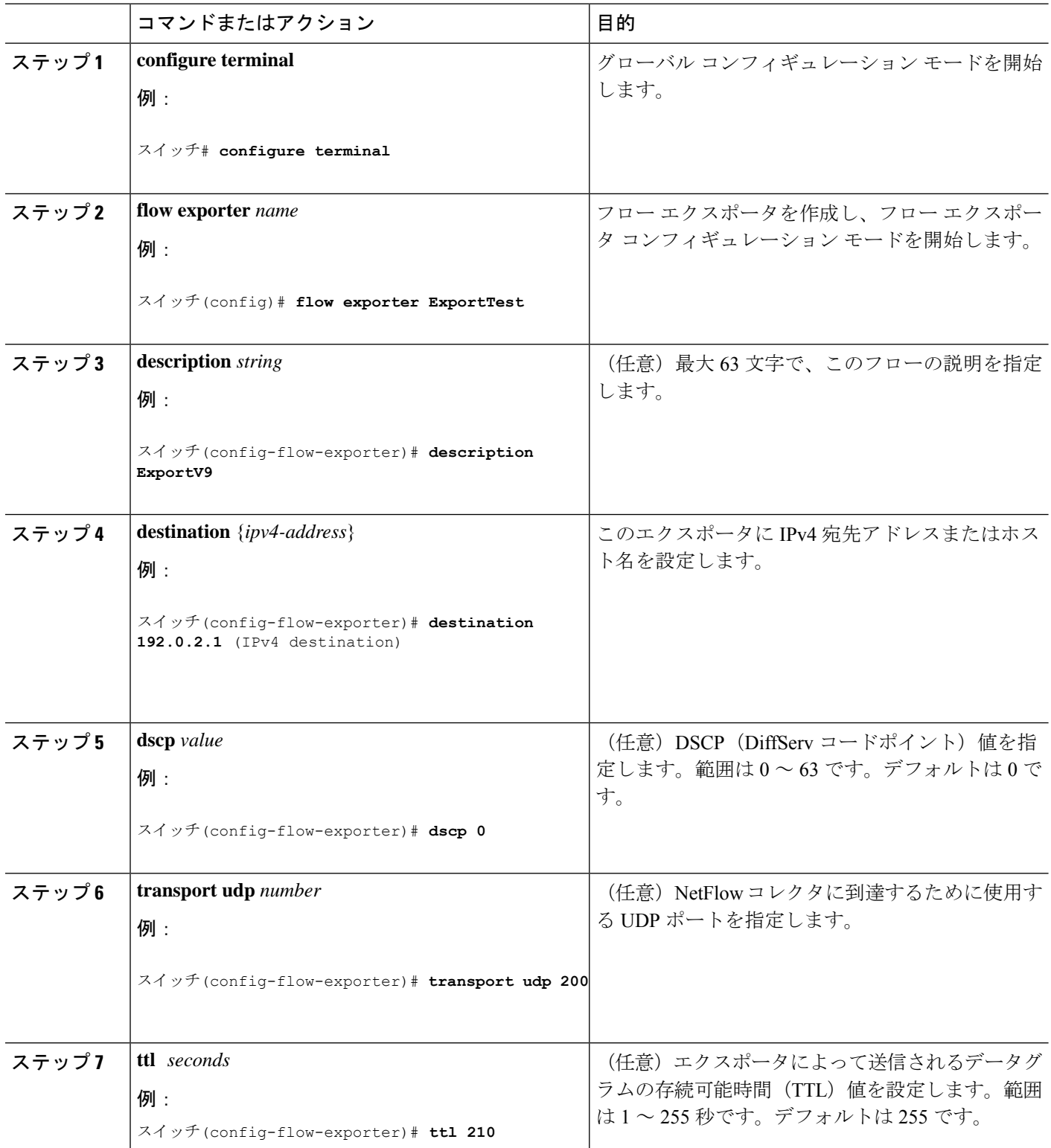

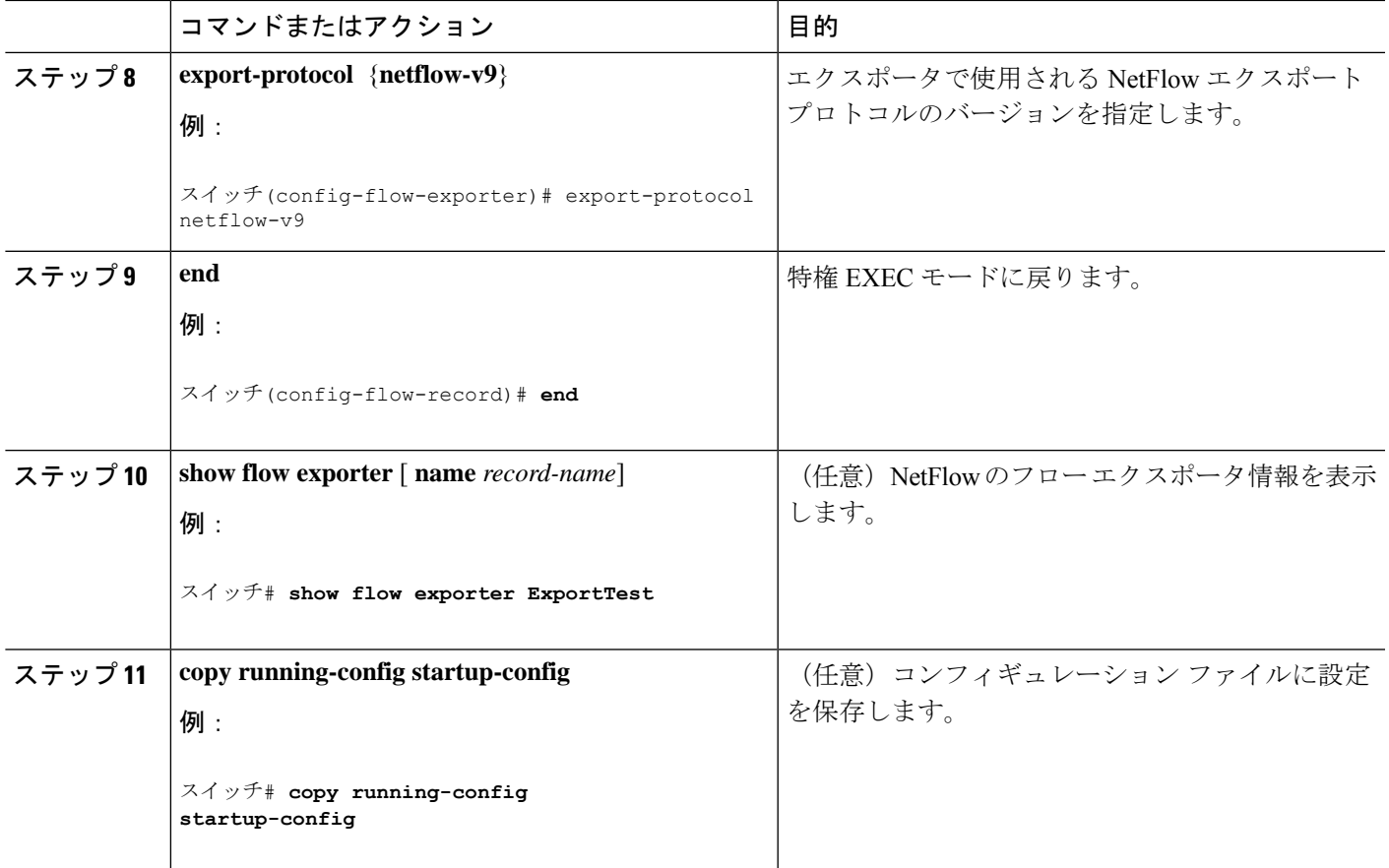

#### 次のタスク

フロー レコードおよびフロー エクスポータに基づいて、フロー モニターを定義します。

### フロー モニターの作成

フロー モニタを作成して、フロー レコードおよびフロー エクスポータと関連付けることがで きます。

手順の概要

- **1. configure terminal**
- **2. flow monitor** *name*
- **3. description** *string*
- **4. exporter** *name*
- **5. record** *name*
- **6. cache** { **timeout** {**active** | **inactive**} *seconds* | **type normal** }
- **7. end**
- **8. show flow monitor** [ **name** *record-name*]
- **9. copy running-config startup-config**

I

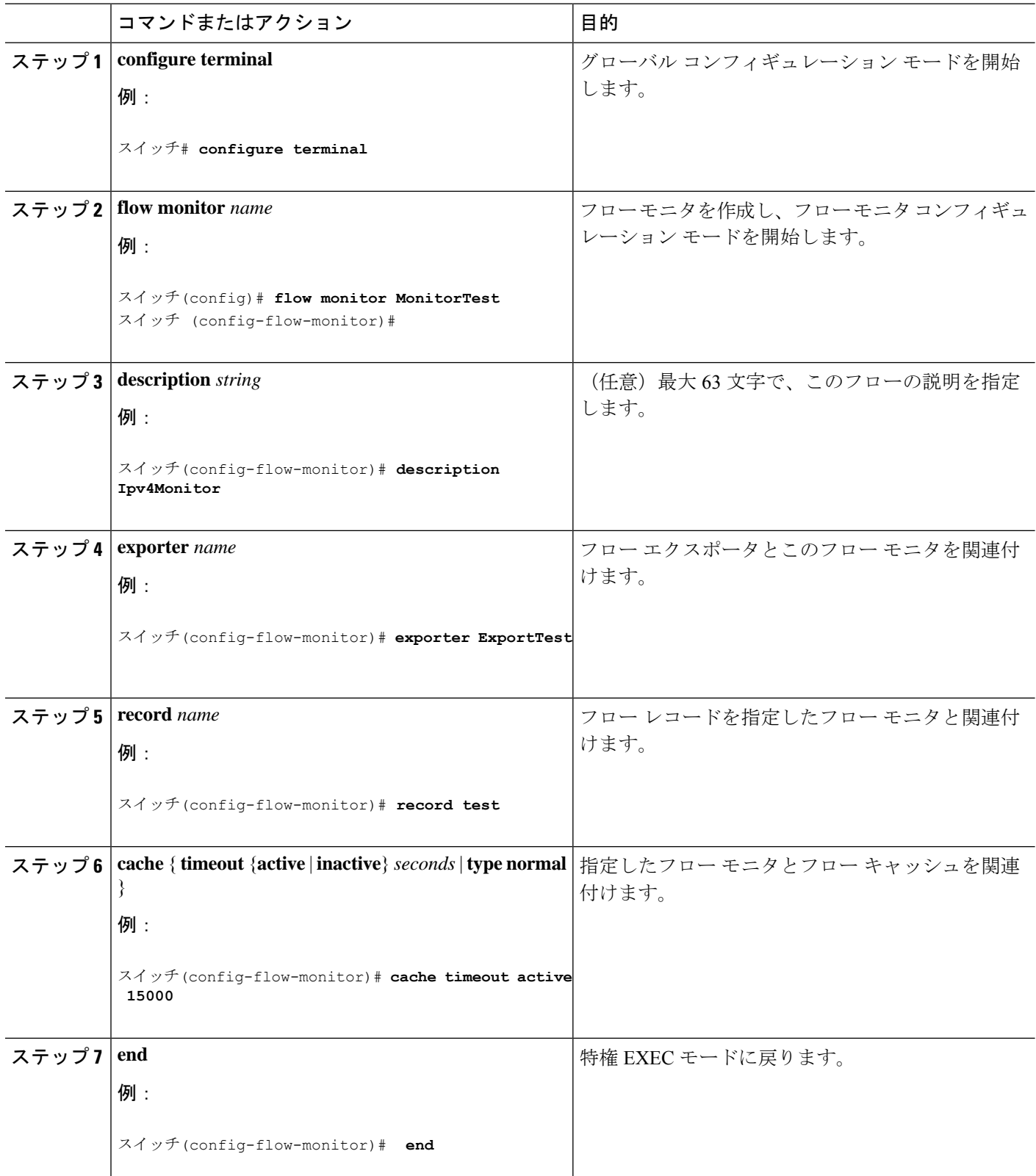

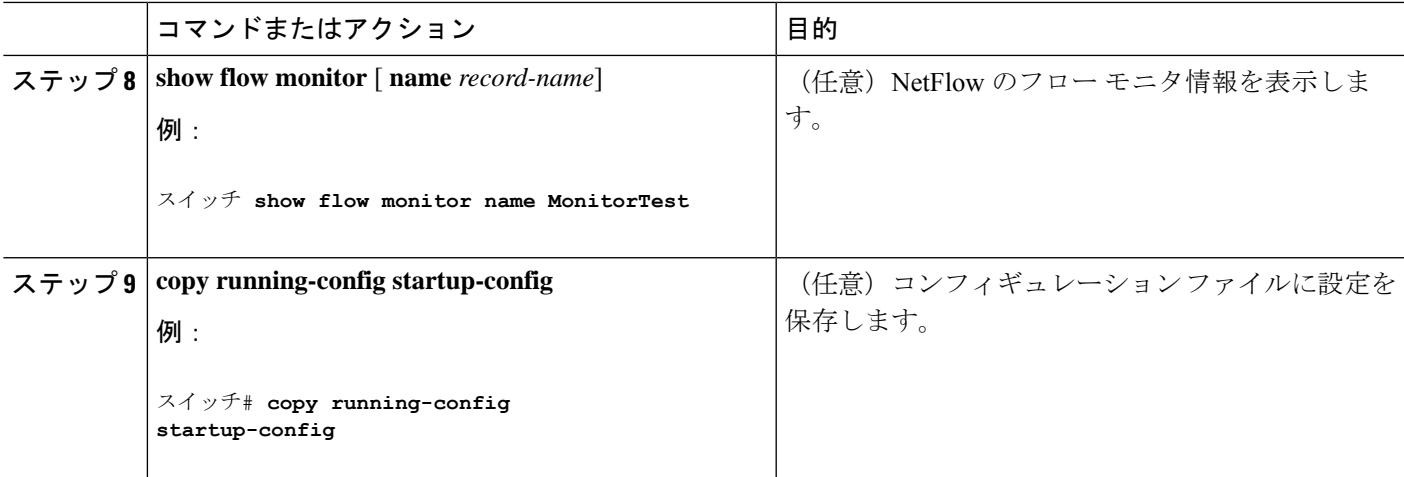

#### 次のタスク

レイヤ 2 インターフェイス、レイヤ 3 インターフェイス、または VLAN にフロー モニタを適 用します。

## サンプラーの作成

サンプラーを作成し、フローの NetFlow サンプリング レートを定義できます。

#### 手順の概要

- **1. configure terminal**
- **2. sampler** *name*
- **3. description** *string*
- **4. mode** {**deterministic** { $m n$ } | **random** { $m n$ }}
- **5. end**
- **6. show sampler** [*name*]
- **7. copy running-config startup-config**

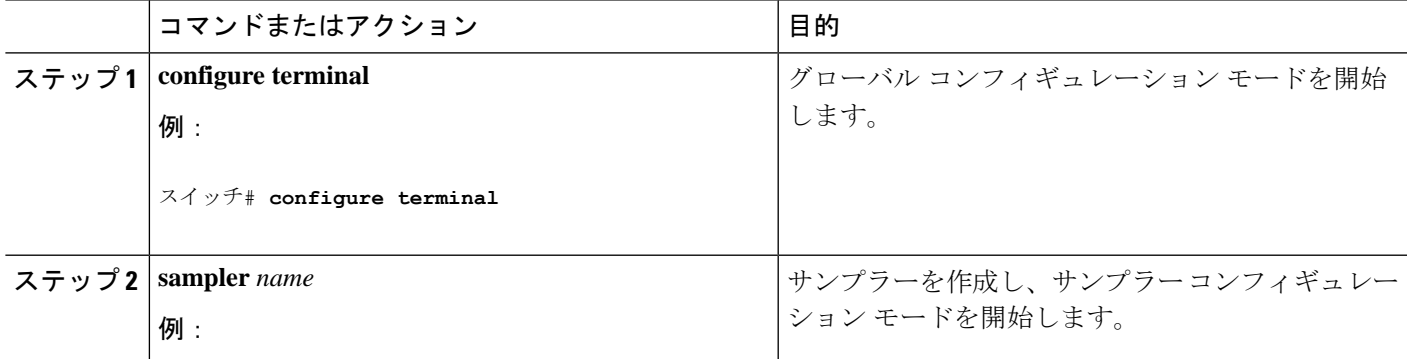

 $\overline{\phantom{a}}$ 

I

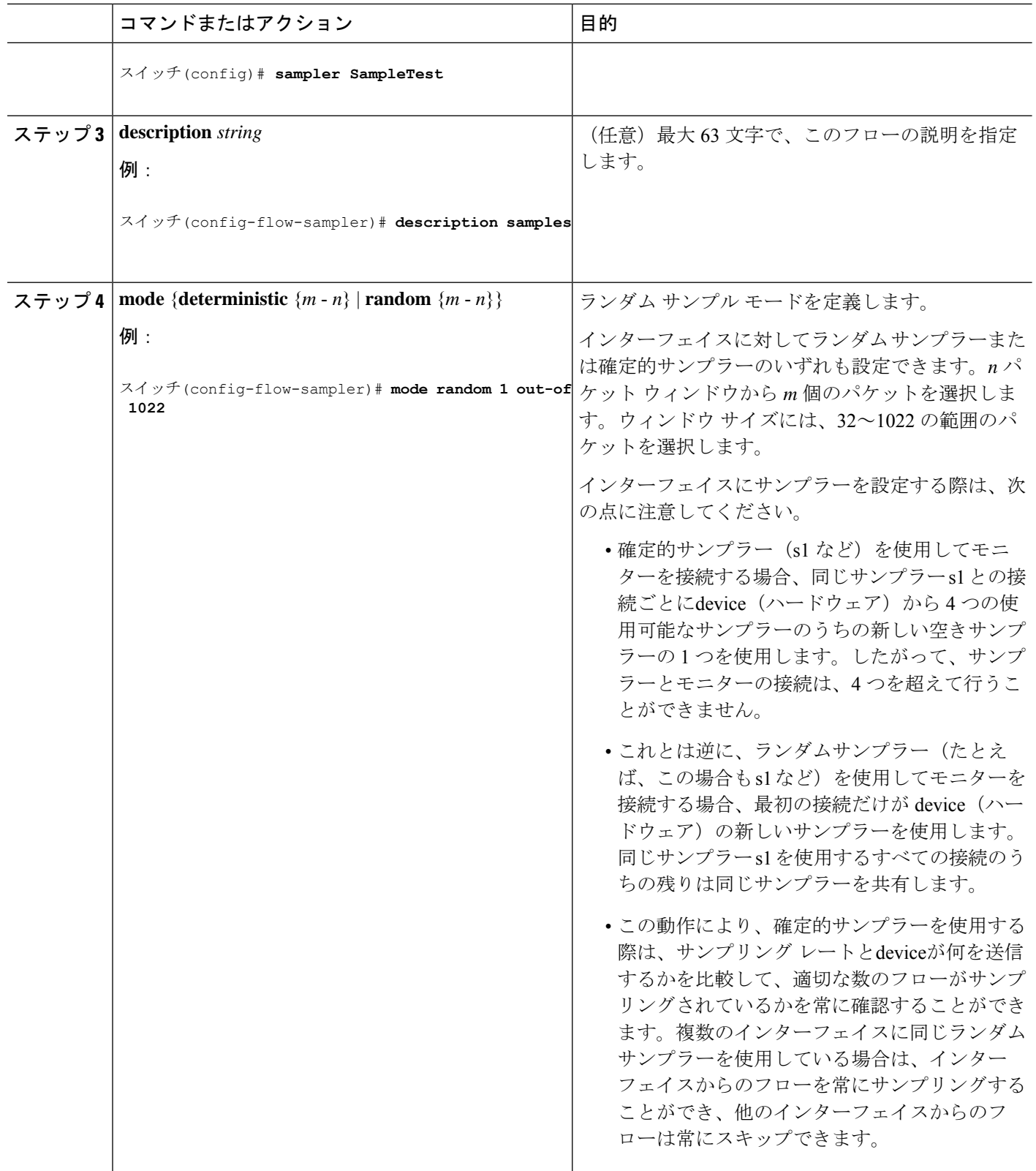

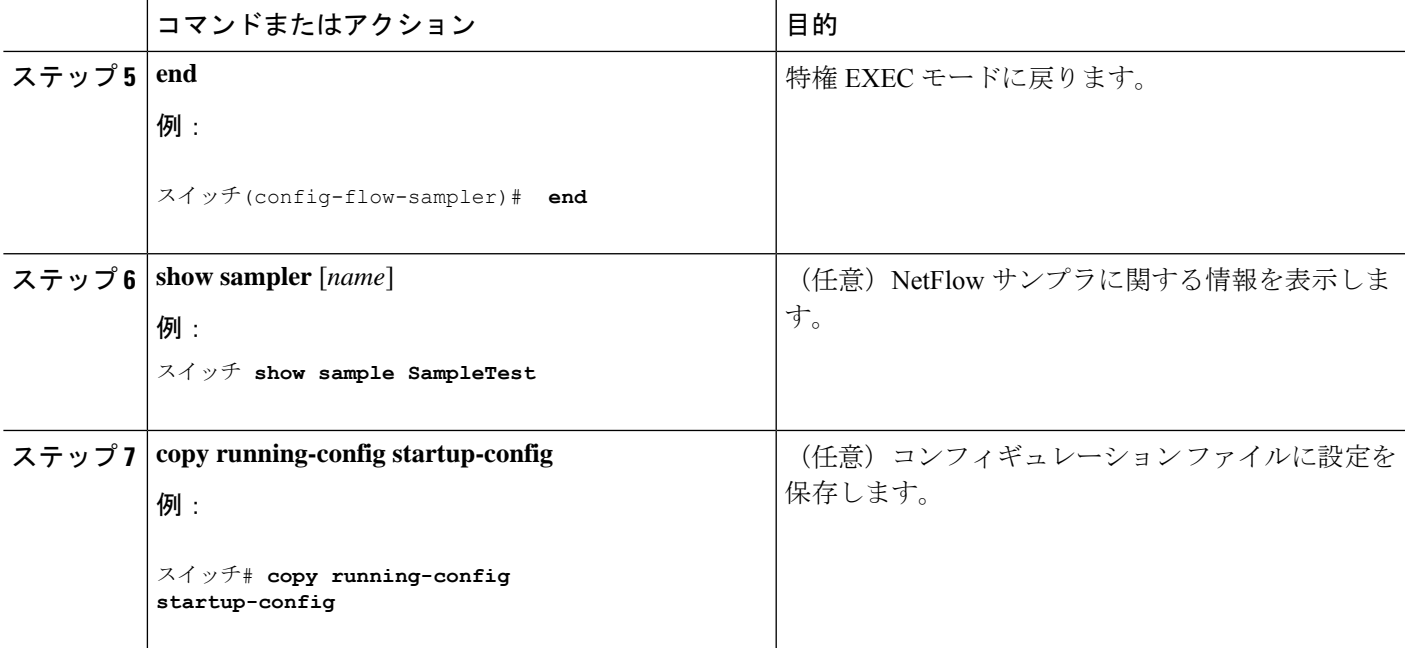

次のタスク

ソースインターフェイス、または SVI にフローモニターを適用します。

### インターフェイスへのフローの適用

フロー モニターおよびオプションのサンプラーをインターフェイスに適用できます。

#### 手順の概要

- **1. configure terminal**
- **2. interface** *type*
- **3.** {**ip flow monitor** | **ipv6 flow monitor**}*name* [| **sampler** *name*] {**input**}
- **4. end**
- **5. show flow interface** [*interface-type number*]
- **6. copy running-config startup-config**

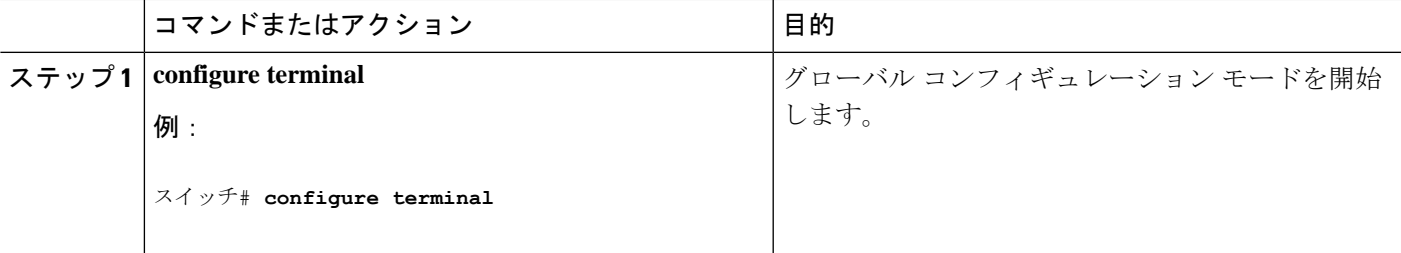

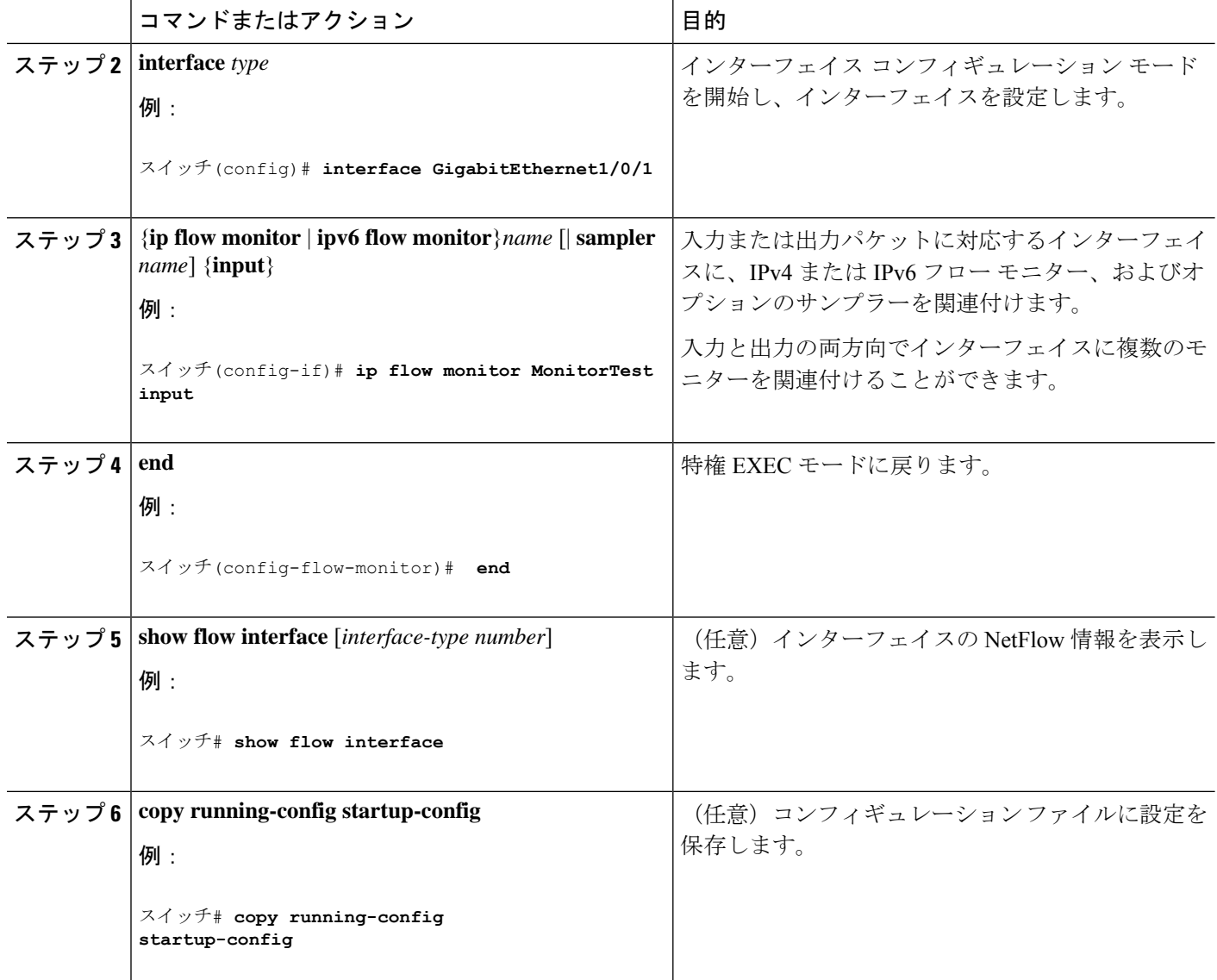

# **VLAN** 上でのブリッジ型 **NetFlow** の設定

フロー モニターおよびオプションのサンプラーを VLAN に適用できます。

#### 手順の概要

- **1. configure terminal**
- **2. vlan** [**configuration**] *vlan-id*
- **3. ip flow monitor** *monitor name* [ **sampler** *sampler name*] { **input** }
- **4. copy running-config startup-config**

#### 手順の詳細

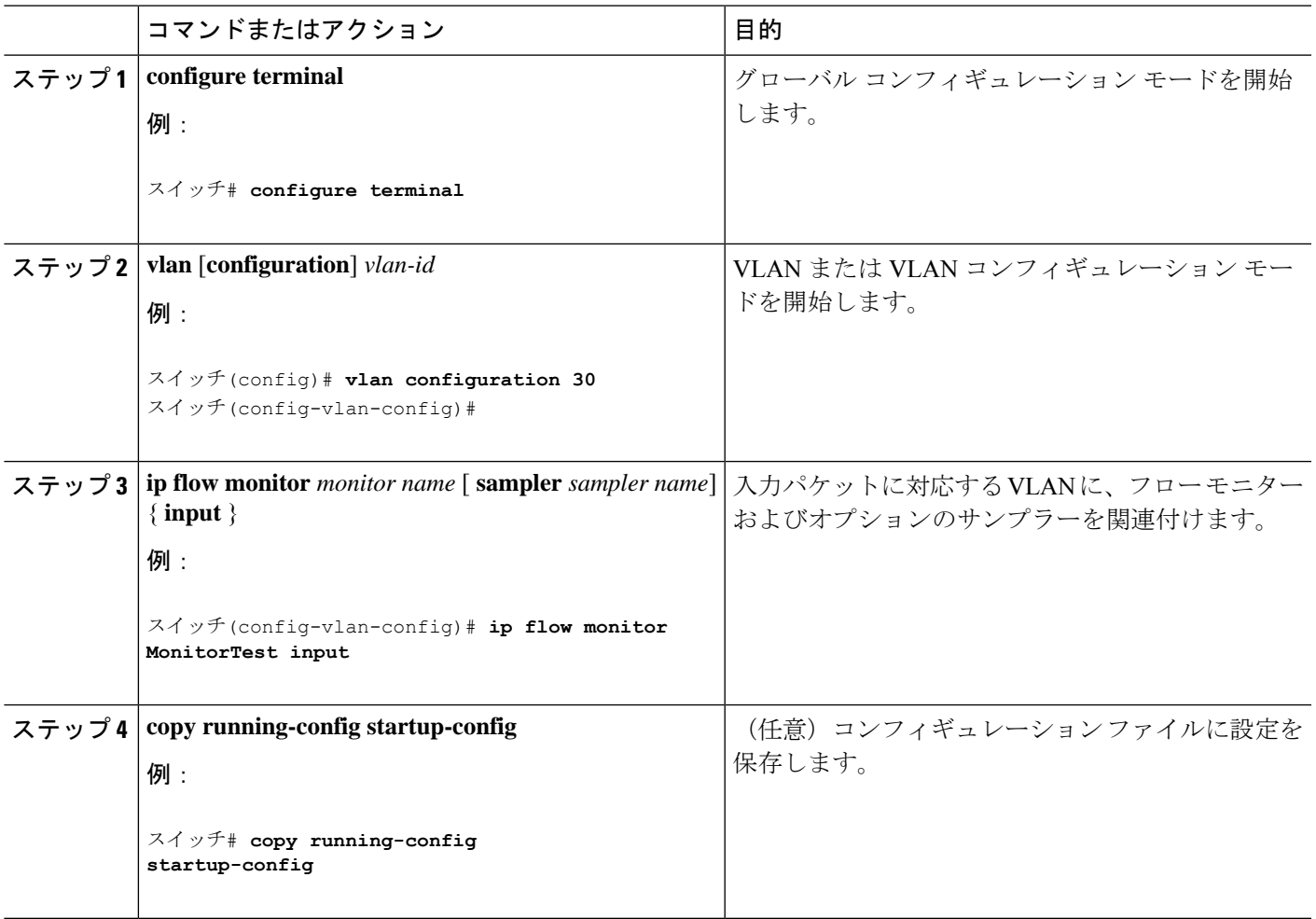

### レイヤ **2 NetFlow** の設定

NetFlow Lite レコード内でレイヤ 2 キーを定義できます。このレコードを使用して、レイヤ 2 インターフェイスのフローをキャプチャできます。

#### 手順の概要

- **1. configure terminal**
- **2. flow record** *name*
- **3. match datalink**{**ethertype** | **mac**{**destination** {**address input**} | **source**{**address input**}}}
- **4. end**
- **5. show flow record** [*name*]
- **6. copy running-config startup-config**

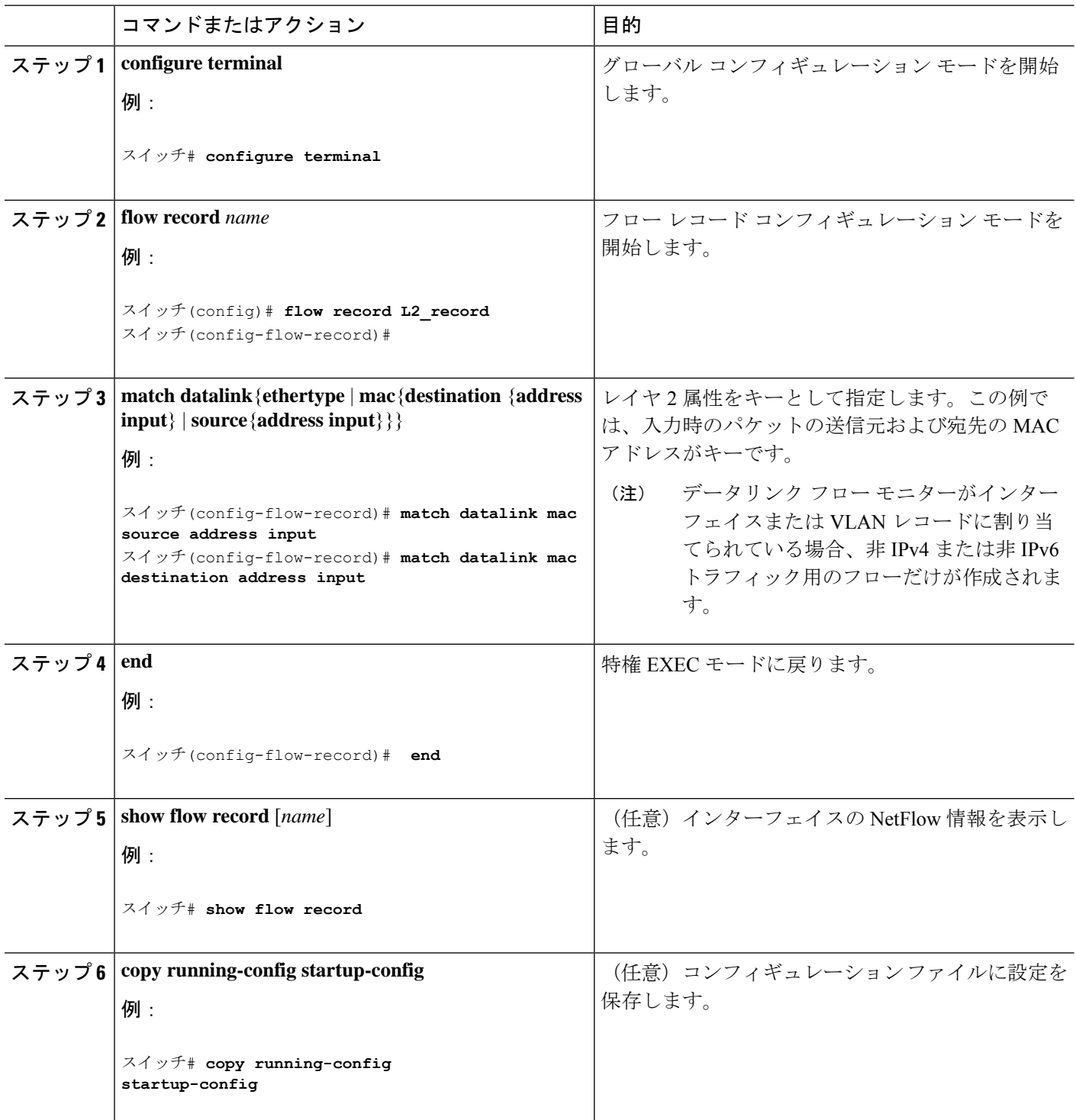

# **Flexible NetFlow** の監視

次の表にあるコマンドを使用して、Flexible NetFlow をモニタリングできます。

表 **<sup>4</sup> : Flexible NetFlow** のモニタリング コマンド

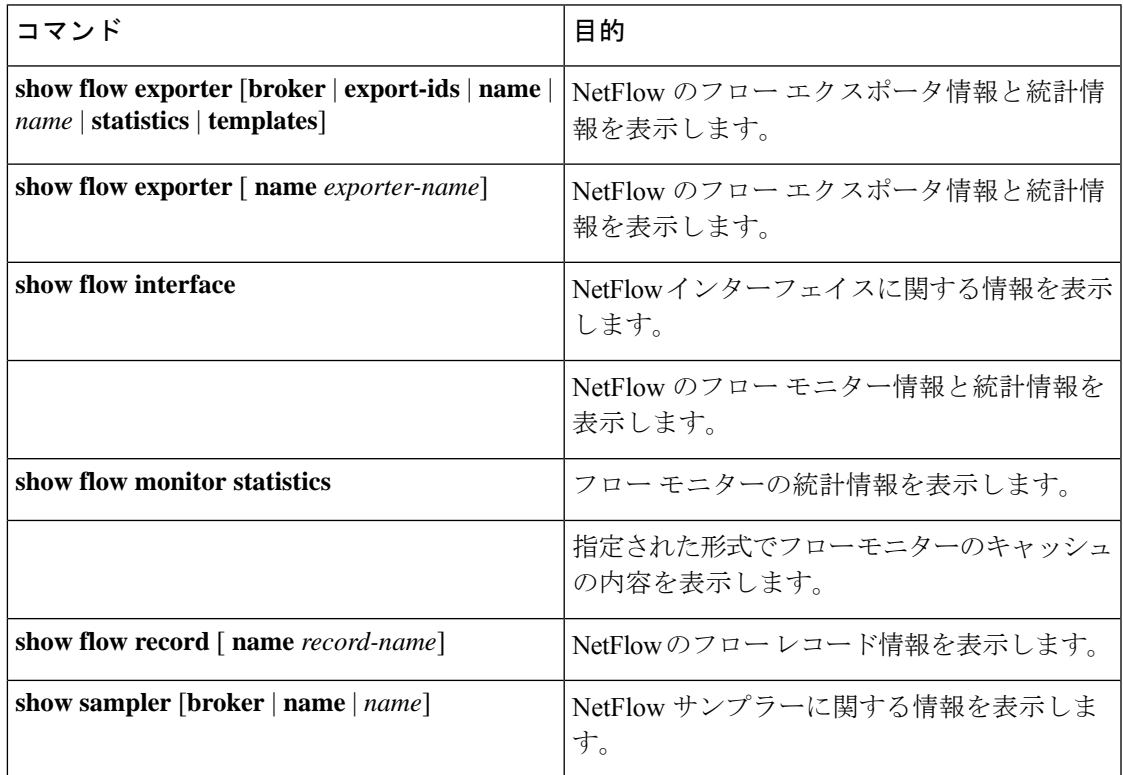

# 設定例 **NetFlow Lite**

### 例:フローの設定

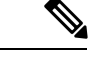

フローを設定する場合、フロー レコードで定義されたプロトコル、送信元ポート、宛先 ポート、最初と最後のタイムスタンプ、パケットおよびバイト カウンタが必要です。こ れらがないと、「Warning: Cannot set protocol distribution with this Flow Record. Require protocol, source and destination ports, first and last timestamps and packet and bytes counters.」と いうエラー メッセージが表示されます。 (注)

フローを作成し、そのフローをインターフェイスに適用する例を示します。

```
スイッチ# configure terminal
Enter configuration commands, one per line. End with CNTL/Z.
スイッチ(config)# flow exporter export1
スイッチ(config-flow-exporter)# destination 10.0.101.254
スイッチ(config-flow-exporter)# transport udp 2055
スイッチ(config-flow-exporter)# template data timeout 60
スイッチ(config-flow-exporter)# exit
スイッチ(config)# flow record record1
スイッチ(config-flow-record)# match ipv4 source address
スイッチ(config-flow-record)# match ipv4 destination address
スイッチ(config-flow-record)# match ipv4 protocol
スイッチ(config-flow-record)# match transport source-port
スイッチ(config-flow-record)# match transport destination-port
スイッチ(config-flow-record)# collect counter bytes long
スイッチ(config-flow-record)# collect counter packets long
スイッチ(config-flow-record)# collect timestamp sys-uptime first
スイッチ(config-flow-record)# collect timestamp sys-uptime last
スイッチ(config-flow-record)# exit
スイッチ(config)# sampler SampleTest
スイッチ(config-sampler)# mode random 1 out-of 100
スイッチ(config-sampler)# exit
スイッチ(config)# flow monitor monitor1
スイッチ(config-flow-monitor)# cache timeout active 300
スイッチ(config-flow-monitor)# cache timeout inactive 120
スイッチ(config-flow-monitor)# record record1
スイッチ(config-flow-monitor)# exporter export1
スイッチ(config-flow-monitor)# exit
スイッチ(config)# interface GigabitEthernet1/0/1
スイッチ(config-if)# ip flow monitor monitor1 sampler SampleTest input
スイッチ(config-if)# end
```
# **Flexible NetFlow** の機能情報

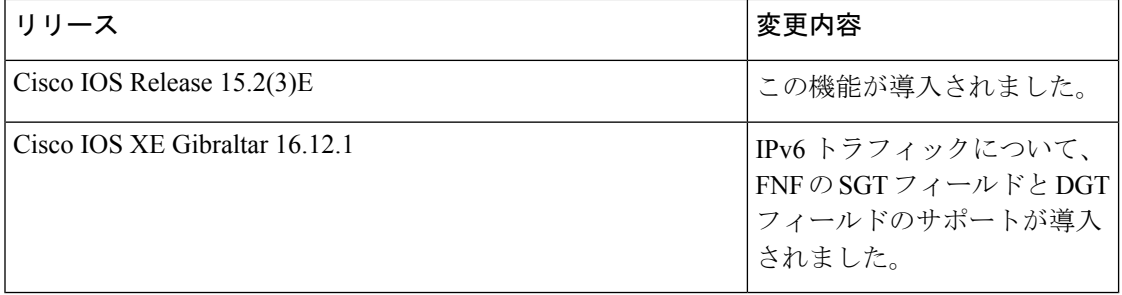

翻訳について

このドキュメントは、米国シスコ発行ドキュメントの参考和訳です。リンク情報につきましては 、日本語版掲載時点で、英語版にアップデートがあり、リンク先のページが移動/変更されている 場合がありますことをご了承ください。あくまでも参考和訳となりますので、正式な内容につい ては米国サイトのドキュメントを参照ください。